# AutoCAD Crack With License Code

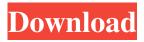

#### **AutoCAD Full Product Key**

AutoCAD is primarily designed for 2D drafting, but 3D drafting, surface, and model-based design is available with some limitations. AutoCAD includes the ability to operate on embedded or remote data files, although some of the more complex functions require the data to be on a local hard disk. The most recent release (Version 2018) also includes a full-blown parametric modeling tool. On April 15, 2018, Autodesk announced the release of AutoCAD 2019, the 19th version of the software suite, focusing on increased mobile functionality, expanded cloud-based technology and embedded 3D models. The release of AutoCAD 2019 does not include many new capabilities, but does include many incremental enhancements, mainly in the mobile area. An AutoCAD product is installed on a user's PC and access to the program is through a connection to the network. The user can make modifications and create documents without ever leaving the office. A traditional CAD application requires the user to remain physically present at the computer terminal. AutoCAD includes the ability to work on remotely stored files. Some AutoCAD users operate from a network, while others rely on a standalone PC with a local hard drive. There are a number of different models to choose from: • Desktop or standalone model: This option allows for file storage on a local hard disk. • File network model: This is a model that uses a file server on the network. AutoCAD can connect to this model using a number of network connection technologies, including Ethernet and WiFi. • Web network model: This model uses a web server on the network. AutoCAD connects to the web server using a web browser and navigates through the web pages to open the desired file. The local files are stored on a local hard drive, such as an external USB drive or on a Windows file server. • File e-mail model: This is a model where AutoCAD accesses a file on a file server. A file server is a server that is shared across many computers. • File cloud model: This model uses the cloud and enables file storage and access using the cloud-based file system. It is the most advanced of the AutoCAD models. • Remote desktop model: This model connects users to a remote desktop over the network. Users can connect to the remote desktop using their web browsers and access the files using the application. • AutoCAD on

#### AutoCAD Crack+

the Autodesk Personal Edition is a free software product offered to small businesses and individuals. References External links AutoCAD official website AutoCAD, AutoCAD LT and AutoCAD LT for Windows official documentation website Category:3D graphics software Category:Raster graphics editors Category:Raster graphics editors for Linux Category:Raster graphics editors for Windows Category:Vector graphics editors Category:Windows-only softwareThe SitePoint Forums have moved. You can now find them here. This forum is now closed to new posts, but you can browse existing content. You can find out more information about the move and how to open a new account (if necessary) here. If you get stuck you can get support by emailing forums@sitepoint.com If this is your first visit, be sure to check out the FAQ by clicking the link above. You may have to register before you can post: click the register link above to proceed. To start viewing messages, select the forum that you want to visit from the selection below. I have a client who is in the process of redesigning their site and is going to redesign all their print ads. I have been given a brief of the existing ads and all they want is the same lettering style in the new ads. How would I go about creating the lettering style for the new print ads? Thank you in advance. P.S. I am a beginner so do not hold back with answers. That's no problem, although, I'd consider outsourcing the work to a web agency who specialize in vector work. They will give you the lettering you need and save you the time, headache, and frustration of doing it yourself. I assume that these are ordinary (non-profit) print ads, since they're showing the same exact lettering style in both, and not the same concept. My initial assumption is that it was already created for the site and then just duplicated in print. If so, in your specific situation, you can just download the existing file into Illustrator or Photoshop and duplicate the exact lettering style from there. This is a very, very easy and simple task. Or, if the client wants all of these ads to look the same, they should have contracted a graphic designer to create them, instead of you. You can find plenty a1d647c40b

#### AutoCAD Download X64 2022 [New]

3)Autocad Render You can use the Render option in the 3D workspace 1)Open "Render" from the "File" menu. 2)Select "Load Autocad DXF" from the "Render" submenu. 3)The AutoCAD DXF rendering engine will start and the fx file will be loaded on the workspace. 4)Select the polyline by pressing Ctrl-R 5)Click on the "Render" icon from the toolbox. 6)Click on the "Render" icon on the "Render" panel to activate the rendering ©FSAA THE POWER TO CREATE THE REAL IN THE STUDIO 3D » Maya 3D HOW TO USE: 1)Install Autodesk Maya and Autodesk Maya LT and activate them. 2)Open Maya and activate it. 3)Open Maya 3D or Maya LT 3D. 4)Go to the "File" menu and select "Create a new project" 5)Select 3D from the "create new project" submenu 6)Select "Create" 7)Select "2.5D" 8)Enter a name for your project (The name must be.3dp file) 9)Select the "Settings" tab 10)Select the "Windows" tool from the toolbox 11)Select the "Display" from the "Windows" tool and select your desired 12)Select the "Display" tab 13)Select the "Appearance" from the "Windows" tool 14)Select "Checkerboard" 15)Adjust the settings to your needs. 16)You can now start using the render for 3D file. 17)File > Render 18)select 3D.3dp file 19)Click on the "Render" icon on the toolbar 20)Click on the "Render" icon in the "Render" panel to activate the rendering ©FSAA 2012. Autocad Mava 

CREATE THE REAL IN THE STUDIO 3D » Maya 3D HOW TO

## What's New in the?

Modify entire sections of a drawing and assign it to a tool for convenient navigation. Use the Markup Assist to import or assist with markup. (video: 1:21 min.) Dynamic Update Groups: You can keep your drawing updating itself and rearranging itself as you work. Any changes you make to a shape get copied to all other shapes in the drawing. Any changes you make to a dimension change all other dimensions. (video: 1:50 min.) Edit mode: You can use dynamic updating with only the editing tools. No other tools must be active. (video: 1:37 min.) With a single keyboard shortcut you can re-order shapes, invert the order, and even move the entire drawing. Inspect entire drawing components without having to close them. (video: 1:28 min.) Dynamic Change Lists: There are five standard lists of items: Lines, Polylines, Circles, Ellipses, and Rings. You can create your own lists and even add them to your drawing. You can set the order of list items with dynamic sorting. (video: 1:35 min.) Editable group shapes: Group shapes together into editable shapes. No more having to create a shape and then hit the edit mode button before editing its properties. (video: 1:41 min.) With dynamic inserting of shapes you can drag them from the designer toolbox or from other drawings, and you'll

immediately see the effect of your action appear in the drawing. (video: 1:35 min.) Drawing improvements: Label layers, and new tools for them, to place labels automatically. The symbol-displayed sub-toolbox has been improved. Better-integrated snap options Templates, templates: Designers can easily create and use their own templates. There are three types: dynamic shapes, beziers, and splines. All three types of templates can be added to a layer. (video: 1:43 min.) The labels layer has a set of dynamic rules that are available in the drawing. Any label layer can be repositioned. Customizable label styles: You can change the color, font, alignment,

## System Requirements For AutoCAD:

Windows 7, 8, 8.1, 10 (32 and 64 bit), or XP with Service Pack 3 1 GB of RAM 20 GB free hard drive space 4 GB of available space for installing the game DirectX 11 graphics card 512 MB of VRAM Minimum Requirements: 1.2 GB of available space for installing the

Related links: